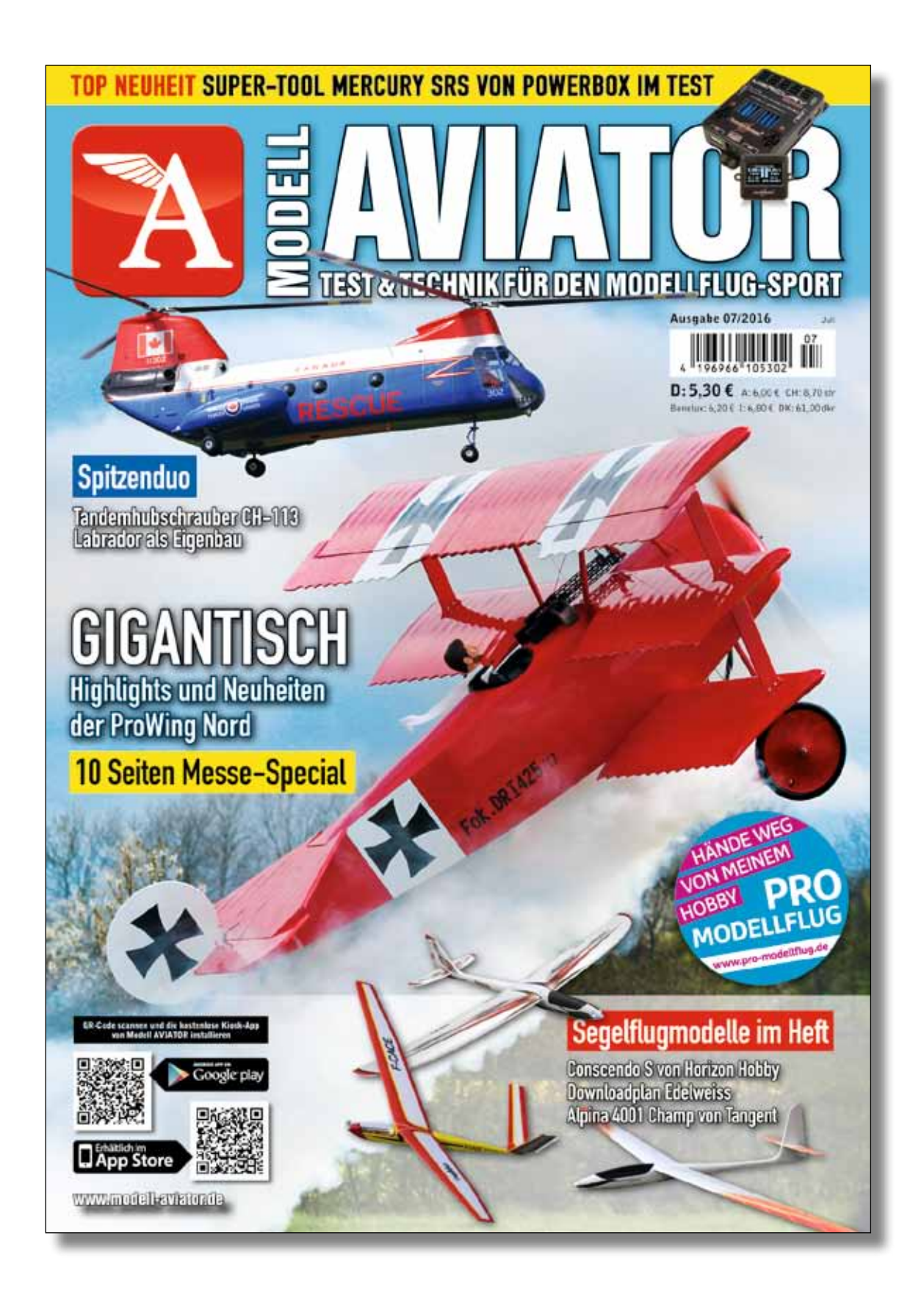

# **Telefon:** *W***ellhausen** *M*  $\sum_{\alpha}$ **En**diyualu Mediengesellschaft

Steuer-Nr. 5430202644  $\mathbf{F}$ imsbüttelligen Hamburg-Eimsbüttelligen Hamburg-Eimsbüttelligen Hamburg-Eimsbüttelligen Hamburg-Eimsbüttelligen H Geschäftsführer: **Geschäftsführer:** nusyawa **Modell AVIATOR erschienen.** www.modell-aviator.de **Bankverbindung:** Ausgabe 07/2016 des Magazins *Bitte achten Sie auf Qualität.* **Der folgende Bericht ist in der**

Das Team um Emmerich und Richard Deutsch ist bekannt dafür, sich nicht auf Bewährtem auszuruhen. Durch ihre Präsenz auf allen wichtigen Modellflugevents weltweit sind sie an der Flightline dabei, um zu erfahren, was der ambitionierte Modellflugpilot wünscht. Ebenso wird die technologische Entwicklung, gerade im Bereich Elektronik, stetig verfolgt. Dieses Zusammenspiel hat letztendlich zur Mercury

ten hervorragend bei der Einrichtung, trotzdem ist es erforderlich, sich vorher mit der wie immer gut gemachten Bedienungsanleitung vertraut zu machen, um das Grundprinzip zu verstehen. Für Modellflugpiloten, die bereits Erfahrung mit PowerBox-Geräten haben, sind etliche Abläufe bekannt. Aber auch Erstnutzer werden schnell die Vorzüge der klaren und übersichtlichen Bedienung zu schätzen wissen.

Um das Gerät kennen zu lernen, ist es empfehlenswert, die ersten Versuche auf der heimischen Werkbank durchzuführen, auch wenn die Bedienungsanleitung von einem direkten Einbau in das Flugmodell ausgeht. Um jedoch die vielen Funktionen, die dieses System bietet, auszuprobieren, ist das Hantieren fernab vom Flugzeug zu Beginn leichter.

Geeignet ist die Mercury SRS für sämtliche gängigen Empfangsanlagen, so sie eine serielle Schnittstelle zur Verfügung stellen können. Dies sind Futaba S-Bus, Spektrum DSM2 und DSMX, Jeti UDI, Multiplex M-Link, HoTT und JR X-BUS. Damit das Gerät weiß, mit wem es künftig zu tun hat, muss man ihm das verwendete Fernsteuersystem mitteilen. Diese und alle weiteren Einstellungen geschehen mit Hilfe des Sensor-Switches und des kleinen Displays. Ist die Mercury SRS eingeschaltet, zeigt der erste Bildschirm unterhalb der Firmenbezeichnung kurz die aktuelle Software an, danach wechselt das OLED-Display in die Grundanzeige. Hier werden ständig die aktuellen Werte der beiden Akkuspannungen graphisch und in Zahlen angezeigt, die Flugzeit nach dem letzten Reset, die Ausgangsspannung, der Status eines oder beider Empfänger, der aktuelle Flightmode des iGyros und der Status des GPS, falls ein GPS-Sensor angeschlossen ist.

**Stabilisierungseinrichtungen, Telemetrie und Antennen-Diversity sind heute selbst in einfachen Flugmodellen Standard. Werden die Modelle jedoch hochpreisig, wünscht man sich weit mehr technische Features, besonders Sicherheitsfunktionen, und das auf möglichst kleinem Raum und ohne viel Verdrahtungsaufwand. Die brandneue Mercury SRS von PowerBox-Systems leistet da beachtliches.**

**Text und Fotos: Karl-Robert Zahn**

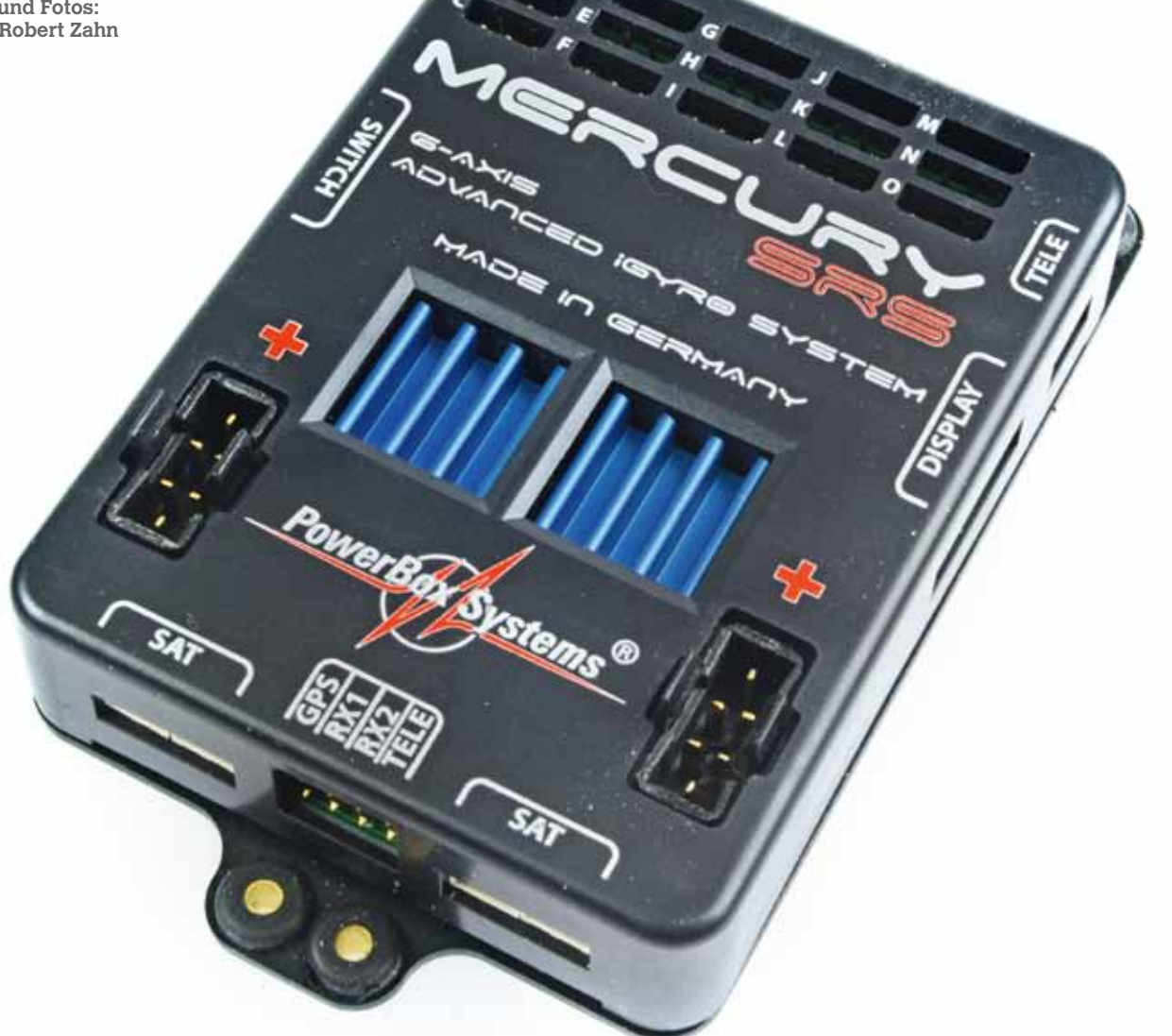

SRS geführt. Ein recht kleines und leichtes Gerät, das all die Funktionen, die man heute bereits in einem mittelgroßen Flugmodell erwartet, vollends erfüllt.

### **Alles drin**

# Klein, schwarz, stark! Mercury SRS – brandneuer Tausendsassa von PowerBox-Systems

Bei solch komplexen, technischen Systemen bringt es nicht viel, über "learning by doing" zum Ziel gelangen zu wollen. Zwar helfen die verschiedenen Assisten-

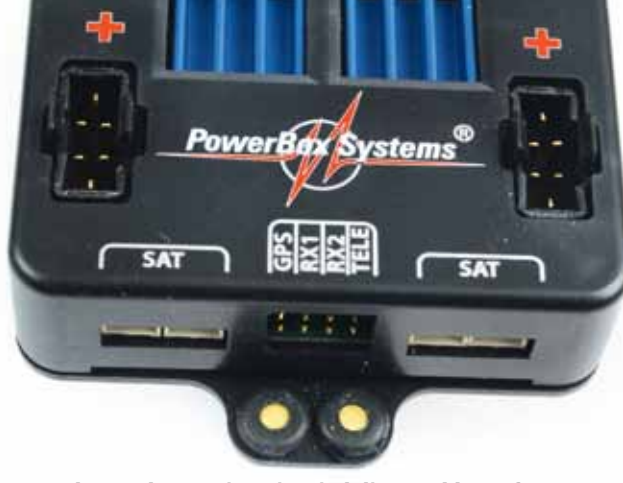

# **Wenige Klicks**

Hält man die "Set"-Taste am Sensor-Switch für etwa drei Sekunden gedrückt, erscheint die Menüliste. Mit Hilfe der Tasten I beziehungsweise II blättern wir zum Menüpunkt "General Settings" und aktivieren diesen mit der "Set"-Taste. Hier sind die entscheidenden Punkte zu finden, die dem Gerät bekannt sein müssen, bevor der oder die Empfänger sowie die Servos angeschlossen werden. In unserem Fall wählen wir das Futaba S-Bus-System mit der Bezeichnung "S-Bus" aus. Die Framerate legen wir auf 18 ms fest, da wir nicht nur Digitalservos verwenden wollen. Als Stromquellen dienen zwei PowerBox-Batterien, also "LiPo / LiIon". Als Letztes wird die Ausgangsspannung auf 5,9 Volt eingestellt, da auch nicht Hochvolt-fähige Servos zum Einsatz kommen sollen. Und jetzt wird es wirklich einfach. Auf der zweiten Seite des Hauptmenüs ist der "Setup Assistent" zu finden. Dies ist wirklich eine geniale Einrichtung, da jetzt mit wenigen Klicks und intuitiv das gesamte Einrichten der Mercury SRS erfolgen kann. Damit der iGyro im Inneren der Mercury SRS seine Lage richtig einschätzen kann, muss er natürlich wissen, wie das Gerät im Rumpf verbaut ist. Hier gilt: alles ist möglich, solange es 90 Grad zur Flugrichtung sind. Jetzt braucht man nur noch, je nach Fahrwerk, das Heck anzuheben beziehungsweise abzusenken und eine Balkenanzeige gibt bekannt, wann der Vorgang abgeschlossen und die Einbaulage registriert worden ist. Danach wechselt der Bildschirm zum Modelltyp. Hier kann zwischen "Normal", "V-Leitwerk", "Delta", "Normal VT", "Delta VT" und "Acro" gewählt werden, wobei VT für Vectorthrust also Schubvektorsteuerung steht. Für unsere Zwecke wählen wir die Einstellung Normal"

Mit der Auswahl des Modelltyps werden gleichzeitig die Ausgänge der Mercury SRS vorgegeben. Diese Zuordnung ist für den Betrieb des iGyro wichtig und ist in einer übersichtlichen Tabelle dargestellt. Zwar kann man das ganze Prozedere auch einzeln abwickeln, aber einfacher ist es mit dem "Setup-Assistenten". Und schon will der kleine Kasten wissen, welcher Kanal für den Flightmode-Switch und für den Gain-Geber bereitgestellt werden soll. Damit die Mercury SRS erkennen kann, welche Funktion von welchem Kanal gesteuert wird, müssen im Sender natürlich die Funktionen zugeordnet sein. Unser Flightmode-Switch liegt auf Kanal 12 und der Gain-Geber auf 11. Der Text auf dem Display beschreibt in einfachem Englisch, was zu tun ist: "Move Flightmode Switch to teach Channel". Nichts leichter als das. Mit Bewegen des Flightmode-Schalters am Sender springt die Anzeige hinter "Detected" auf CH 12 und zeigt bereits die Stellung des Dreistufenschalters an. In gleicher Weise erfolgt die Vergabe des Gain-Kanals – einfacher geht es wirklich nicht.

**An der vorderen Stirnseite sind die Anschlüsse für die verschiedenen Empfänger beziehungsweise Satelliten, GPS und Telemetrie zu finden**

> **auszuschließen, sind die 15 Ausgänge mit**

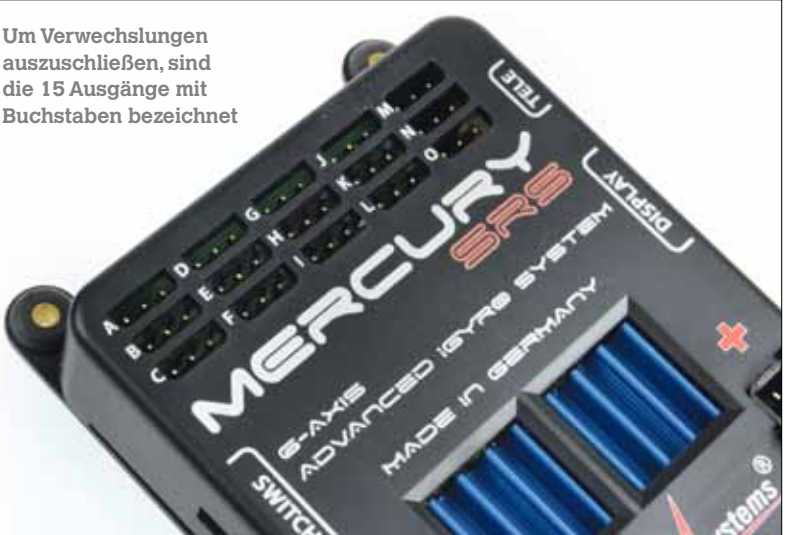

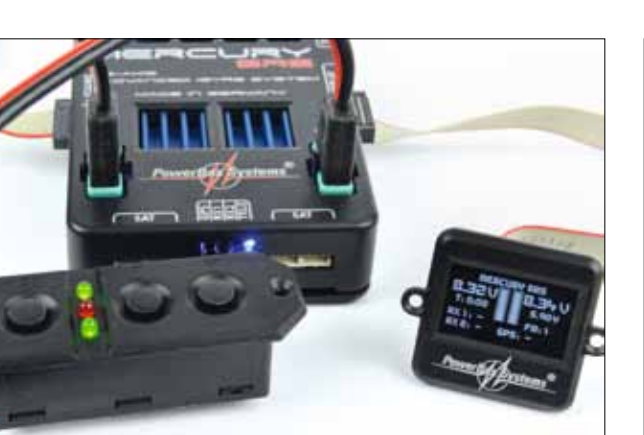

**Mit Hilfe des Sensor-Switches und des kleinen Displays werden sämtliche Einstellungen durchgeführt – ein PC oder sonstiges ist nicht erforderlich**

**Die Grundausstattung für den Betrieb mit Futaba T-14SG**

**Flightmode**

Zur Aktivierung und Steuerung des eingebauten Kreiselsystems dient der "Flightmode-Switch". Dieser wurde bereits, wie eben beschrieben, von der Mercury SRS erkannt. Im Menüpunkt "Flightmode-Configuration" wird festgelegt, welche Aufgabe der iGyro in den drei möglichen Schalterstellungen zukünftig erfüllen soll.

Beleuchten wir die einzelnen Funktionen etwas genauer. Mit der "Att Assist Std"-Option hält der iGyro die letzte eingesteuerte Fluglage des Modells auf Quer und Höhe bei. Das Seitenruder wird bewusst ausgespart, genauer gesagt: es verbleibt im "Rate Mode", damit Kurven wie gewohnt geflogen werden können. Den "Rate Mode" haben wir bereits weiter oben kennen gelernt, wechseln wir also zum "Att

Begonnen wird mit der Stellung FM 1 (Flightmode 1). Der Cursor steht vor FM 1 und ist ausgefüllt, das heißt, die Anwahl des FM 2 und FM 3 erfolgt direkt über den FM-Switch am Sender. Für die ersten Flüge ist es zweckmäßig, in der Stellung FM 1 den iGyro deaktivieren zu können. Wir wählen hier also "Gyro Off". Damit ist es möglich, sollten irgendwelche "Störungen" auftreten, rasch wieder in den "unstabilisierten" Flug übergehen zu können. Ist das Modell eingeflogen und der iGyro arbeitet wie gewünscht, wird mit FM 1 der "Rate Mode" aufgerufen. Damit arbeitet der iGyro auf allen Rudern im Normalmodus und gleicht hauptsächlich Störungen durch Böen und so weiter aus – das Flugbild ist damit von Anfang an ruhiger und vorbildgetreuer.

In den Stellungen FM 2 und FM 3 kann man nun zwischen insgesamt sechs Möglichkeiten wählen: Off, Att Assist Std, Rate Mode, Att Assist All, Torque Roll und Vector Thr 3D. Die hier zu wählenden Einstellungen sind hauptsächlich vom Flugmodell, den Steuergewohnheiten und den gewünschten Möglichkeiten abhängig.

SRS die Servostecker erwartet. So geht es mit allen weiteren Funktionen, sodass dieser Abschnitt ebenfalls in wenigen Minuten abgeschlossen ist.

## **Lebenswichtig**

Ganz wichtig bei jedem Kreiselsystem ist die Wirkrichtung. Macht man hier etwas verkehrt, kann das das Aus des Modells bedeuten. Im Abschnitt "Set Gyro Direction" kann die Wirkrichtung für jedes Ruder mit einem Klick eingestellt werden – bitte nicht verwechseln mit dem Servo-Reverse im Sender. Hier geht es einzig darum, wie der iGyro ein Ruder bei Abweichung aus der Nulllage bewegen soll. Mit Wechsel in den Abschnitt "Set Gyro Direction" wird die Kreiselempfindlichkeit automatisch auf Maximum gestellt, um bei Bewegungen des Modells eindeutig die Ruderausschläge verfolgen zu können. Zuerst heben wir das Heck des Modells an. Weil diese "Störung" ja von außen erfolgt ist, versucht der Kreisel entgegen zu wirken – das bedeutet, das Höhenruder muss nach oben ausschlagen, um das Heck wieder in die Normallage zu bringen. Gleiches gilt für Seitenund Querruder. Heck nach links – Seitenruder muss nach links ausschlagen. Rechte Fläche anheben – rechtes Querruder muss nach oben gehen. Da wir zwei unterschiedliche Kanäle für die Querruder haben und die Mercury SRS jeweils zwei Kreiselausgänge pro Flugzeugachse zur Verfügung stellt, muss natürlich auch die linke Seite geprüft werden. Linke Tragfläche anheben – das linke Querruder muss nach oben gehen, um die Tragfläche wieder in die Horizontale zu bringen.

Assist All". Dieser ist beinahe identisch mit dem "Att Assist Std", nur wird jetzt auch das Seitenruder vom iGyro voll beeinflusst. Die Stellung "Torque Roll" dient, wie der Name schon vermuten lässt, dazu, das Modell in der Senkrechten zu halten, ohne sämtliche Knüppel rotieren lassen zu müssen. Trotzdem sollte man sich darüber im Klaren sein, dass eine gewisse Erfahrung mit solchen Manövern vorhanden sein muss, um die Vorzüge des Kreisels vollends nutzen zu können. So ist es erforderlich, das Flugmodell zuerst in die Senkrechte zu bringen, Fahrt also annähernd null, und dann den FM-Switch in die Stellung "Torque Roll" zu bringen. Jetzt wird lediglich die Höhe über den Gasknüppel gehalten. Bewusst muss man sich darüber sein, dass der iGyro eine Fluglage beibehält ohne Berücksichtigung zum Beispiel des Windes. Überlässt man also Höhen- und Seitenruder alleine dem Kreiselsystem, wird das Modell bei wechselnden Winden die angestammte Position verlassen. Der "Vector Thr 3D" ist speziell für Jets mit Schubvektorsteuerung gemacht, da hierbei ein Kreiselsystem doch etwas anders arbeiten muss, als bei einem über Ruder und Propeller gesteuerten Modell.

Bei all den genannten Möglichkeiten ist zu beachten, dass der "Attitude Assist Mode" nur in der Neutralstellung der Knüppel arbeitet. Sobald einer der Steuerknüppel betätigt wird, wechselt der iGyro kontinuierlich in den "Normalmodus", das heißt, man hat das gewohnte natürliche Steuerverhalten, ohne jedoch gänzlich auf die Vorzüge einer Stabilisierung verzichten zu müssen.

## **In der Praxis**

Bevor es in die Luft geht, müssen der Mercury SRS natürlich noch die unterschiedlichen Steuerfunktionen des Senders übermittelt werden. Auch das ist mit dem Assistenten ein Kinderspiel. In mehreren Abfragen fordert die Mercury SRS mit Hilfe des Displays zur Übertragung der Funktionskanäle auf. Beispielhaft machen wir das am Querruder, sprich Aileron fest. Auf dem Display erscheint der Schriftzug "Move Aileron Stick to Teach". Darunter sind drei Spalten mit den Bezeichnungen "Function", "CH" und "Output" zu sehen. In unserem Fall sind den beiden Querrudern zwei Kanäle zugeordnet und zwar die Kanäle 1 und 6. Sobald der Querruderknüppel bewegt wird, erscheinen auf dem Display unter "CH" für "Aileron  $R^* = 1$ und für "Aileron  $L^* = 6$ . Im Feld "Output" können wir direkt ablesen, auf welchen Steckplätzen die Mercury

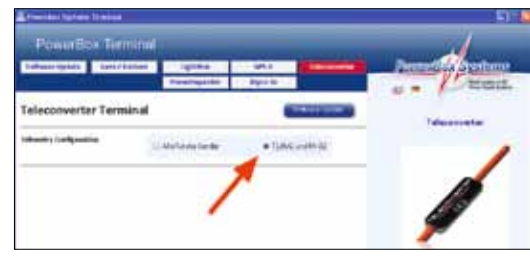

Mercury SRS von PowerBox-Systems Betriebsspannung: 4 bis 9 V Stromversorgung: 2s-LiPo/LiIon, 2s-LiFePo, 5s-NiMH/NiCd, Stromaufnahme: ca. 99 mA im Betrieb Ruhestrom: ca. 3 µA Ausgangsspannung: 5,9 V und/oder 7,4 V stabilisiert Strombelastbarkeit: Spitze 2  $\times$  20 A Framerate einstellbar: 12 ms, 15 ms, 18 ms, 21 ms Servoanschlüsse: 15 Steckplätze Kanäle: max. 18 Telemetrie: Futaba, Jeti, Spektrum, HoTT, M-Link, JR DMSS Ahmessungen:  $93 \times 67 \times 19$  mm Gewicht: 115 g inklusive Display und Schalter Temperaturbereich: -30 bis + 75°C Bezug: Fachhandel und Direkt Preis: 399,– Euro ohne GPS-Funktion, 499,– Euro mit GPS-Funktion

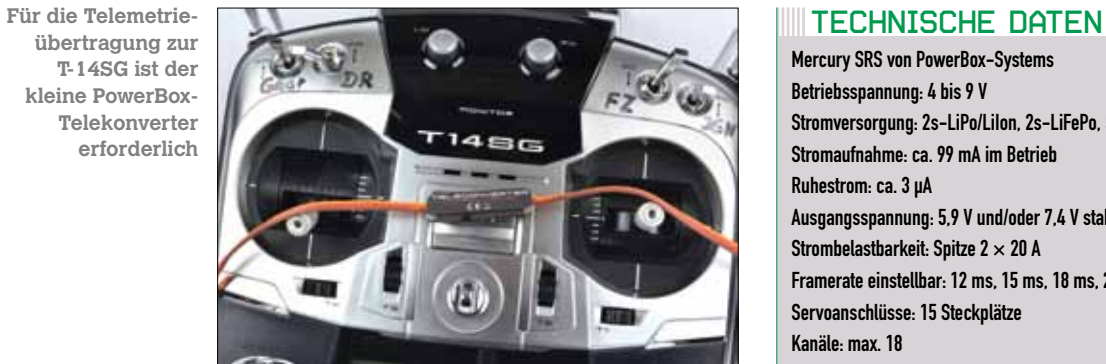

**übertragung zur T-14SG ist der kleine PowerBox-Telekonverter erforderlich**

**Auf vier Seiten können in jeweils vier Feldern bis zu 14 Daten übermittelt werden**

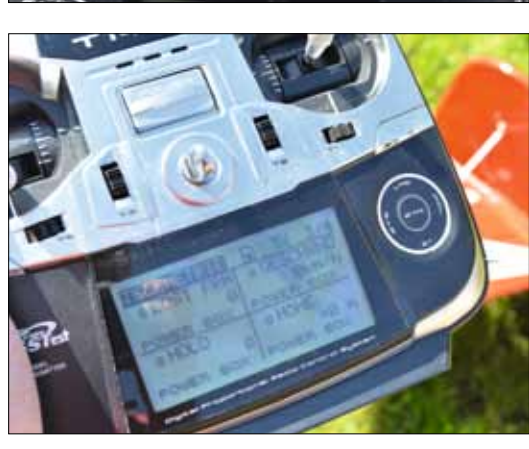

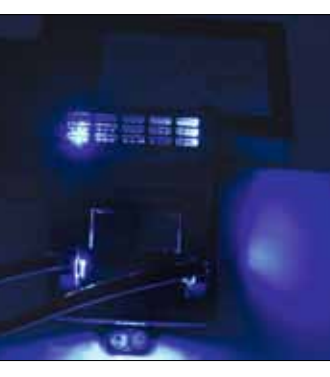

**Bei Dunkelheit ein besonderes Schmankerl – die blaue Innenbeleuchtung**

**Damit sich T-14SG und Telekonverter verstehen, muss hier angeklickt werden**

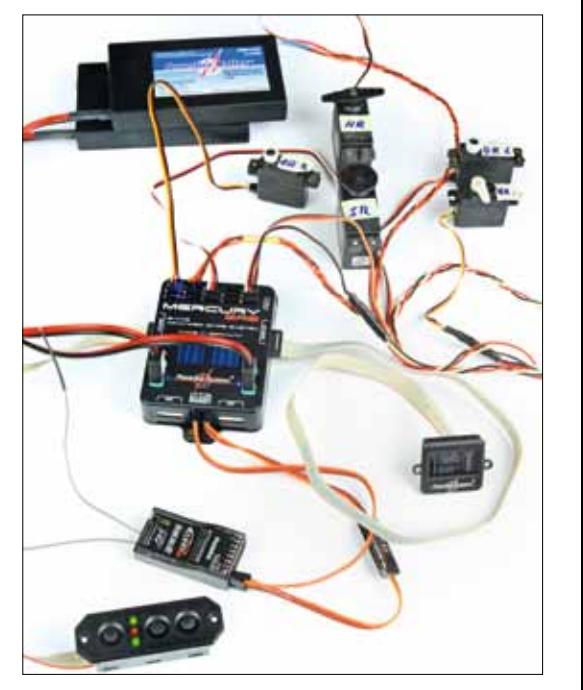

**Das erste Kennenlernen erfolgt außerhalb des Modells**

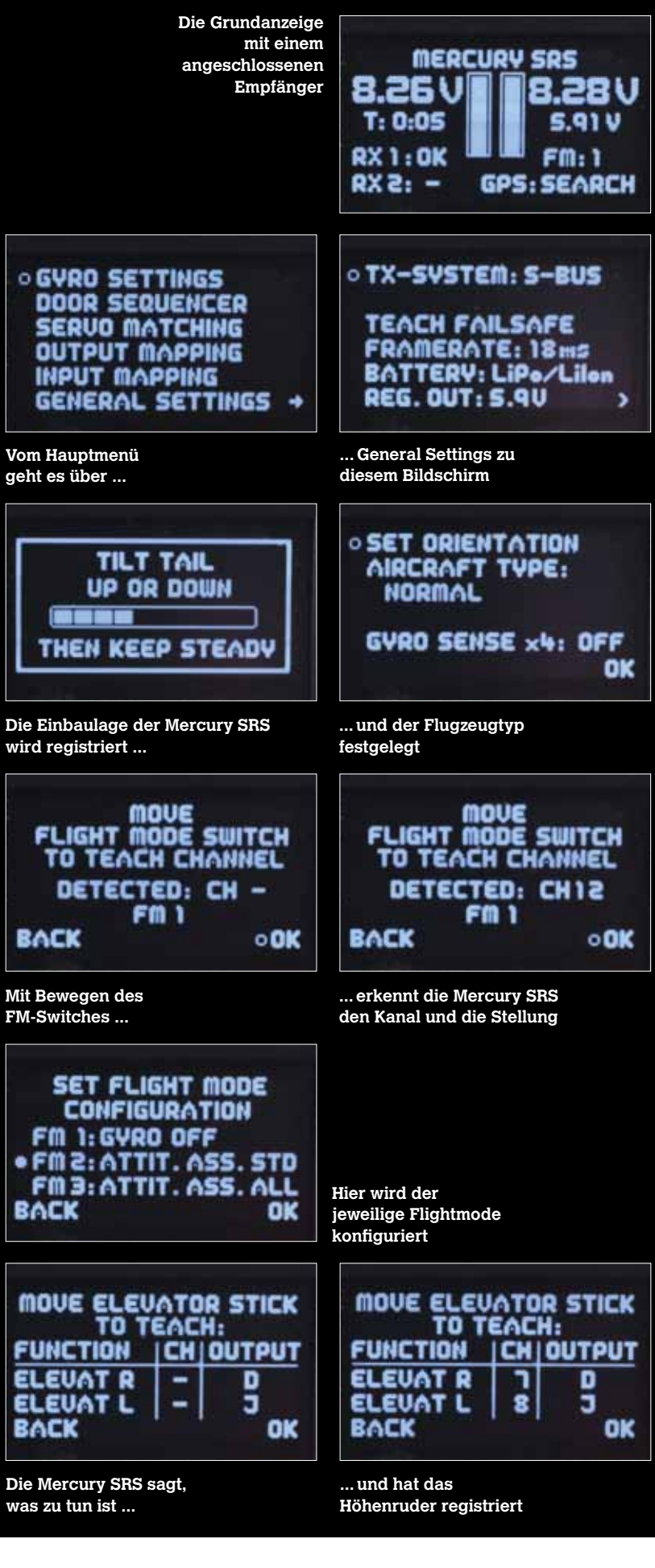

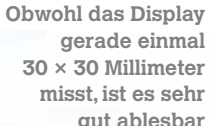

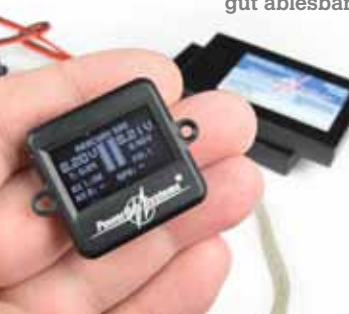

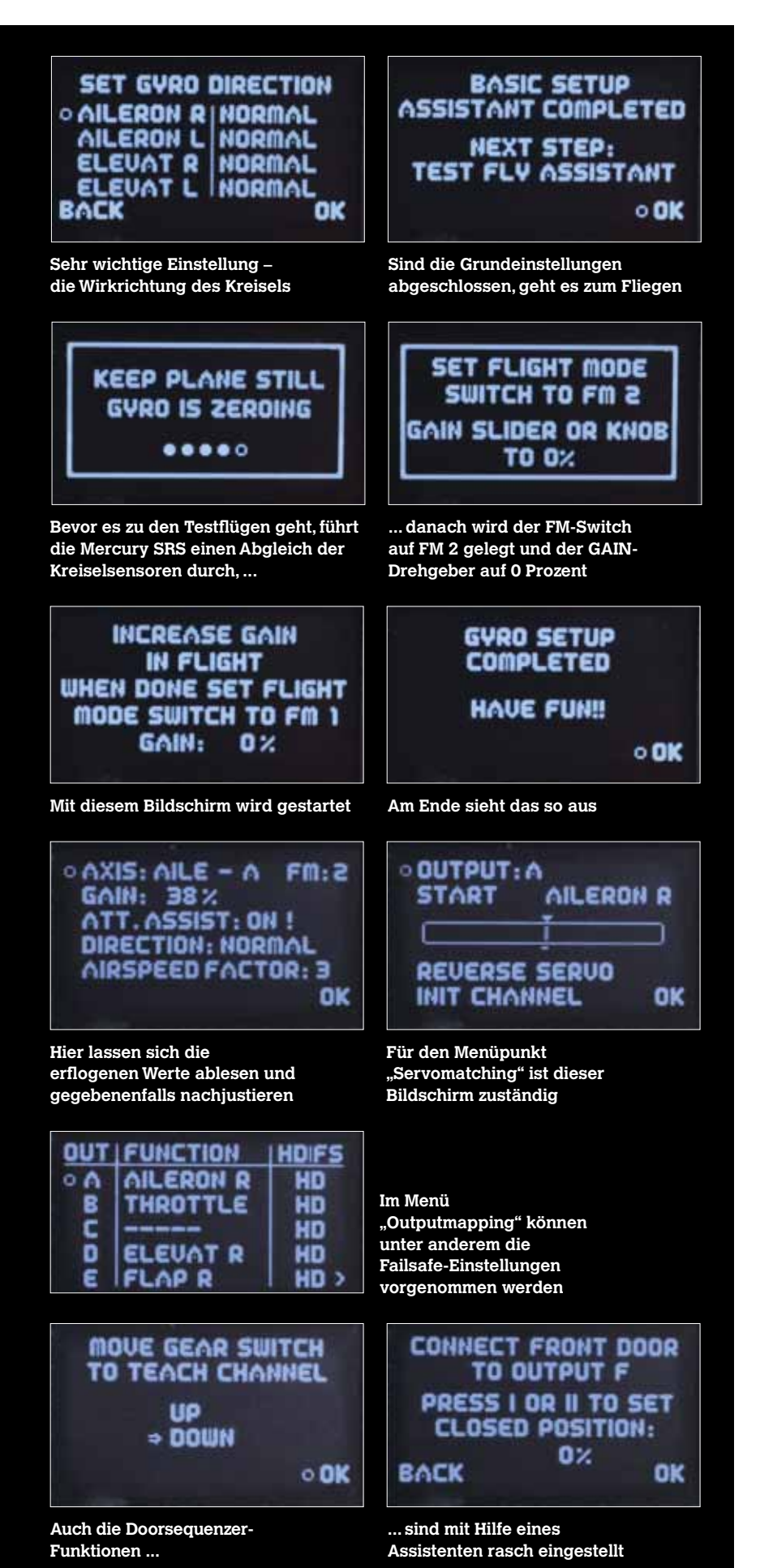

Sollen mehrere Servos auf ein Ruderblatt wirken, so ist das für die Mercury SRS auch kein Problem. Im Menüpunkt "Output Mapping" weisen wir einem freien Ausgang einfach die entsprechende Funktion zu. Damit weiß das System, dass zum Beispiel je zwei Servos das "Aileron R" und "Aileron L" bewegen sollen. Damit es hierbei zu keinen Konflikten kommt, müssen natürlich die Laufrichtung der Rudermaschinen, wie auch die Wirkrichtung des iGyro überprüft werden. Über den Menüpunkt "Servomatching" erfolgt die exakte Anpassung der jetzt beiden Rudermaschinen, damit ein gegeneinander arbeiten vermieden wird. Weiterhin können in diesem Menü in der rechten Spalte die Failsafe-Einstellungen vorgenommen werden. Hier stehen jeweils zwei Möglichkeiten zur Verfügung: HD und FS. In der Einstellung HD (Hold) behält die entsprechende Rudermaschine bei Signalverlust die letzte Lage bei. FS bedeutet Failsafe und veranlasst, dass die Servos in eine vorbestimmte Lage laufen. Diese Positionen können im Menüpunkt "General Settings" unter "Teach Failsafe Positions" rasch eingelernt werden.

## **Es geht in die Luft**

Das bewährte Flugmodell Taylorcraft von Hangar 9 ist sauber eingeflogen, ausgetrimmt, fliegt eine Weile auch ohne Steuereingaben geradeaus und damit bestens zum ersten Test der Mercury geeignet. Wir landen und wählen mit Hilfe des Sensor-Switches den "Test Fly Assistent" an. Zuerst führt die Mercury SRS einen Abgleich durch, was eindeutig an der Anzeige "Keep Plane still Gyro is Zeroing" erkennbar ist. Danach müssen sämtliche Sticks einmal in die Endanschläge bewegt werden. Der FM-Schalter wird in Stellung FM 2 gelegt und der Gain-Drehgeber auf 0 Prozent gestellt – dann geht es los. Da der Gain-Geber auf 0 Prozent steht, zeigt der Kreisel noch keine Wirkung und wir starten wie gewohnt. In ausreichender Sicherheitshöhe, aber so, dass die Bewegungen des Modells gut zu sehen sind, erfolgt der erste Über- beziehungsweise Vorbeiflug. Am besten ist es, zusammen mit einem kundigen Begleiter die Einstellflüge durchzuführen. Das Modell ist im Anflug, die beiden Daumen liegen sicherheitshalber über den Knüppeln ohne sie zu berühren und der Helfer dreht nun den Gain-Drehgeber langsam auf. Irgendwann wird die Fluglage immer ruhiger, um danach um irgendeine oder auch mehrere Achse langsam wieder unruhig zu werden. Dieses Aufschwingen gilt es zu vermeiden, also wird der Gain-Geber wieder ein Stück zurück gedreht. In mehreren Überflügen und bei verschiedenen Geschwindigkeiten wird das Prozedere wiederholt, um eine möglichst empfindliche Einstellung zu erhalten. Ist alles zur Zufriedenheit geregelt, wird der FM-Switch auf FM 1 gelegt. Damit übernimmt der iGyro die erflogenen Werte und speichert sie ab. Im weiteren Verlauf lässt sich die Wirkung des iGyros sehr gut feststellen, indem man jetzt die verschiedenen FM-Modes anwählt. So wird man positiv überrascht sein, wenn man in 45 Grad Schräglage in Stellung FM 2, "Att Assist Std", nur noch mit dem Seitenruder etwas nachhelfen muss, um gerade über den Platz zu rauschen.

## **Nützliches Beiwerk**

Wie eingangs erwähnt, haben wir zur optimalen Regelung des iGyros den GPS II-Sensor an der Mercury SRS angeschlossen. Dieser hilft bei wechselnden Geschwindigkeiten die Empfindlichkeit und somit die Ruderausschläge der wechselnden Anströmgeschwindigkeit anzupassen. Bei sorgfältiger Justierung ist damit das Flugverhalten im Langsamflug ebenso positiv wie im Schnellflug. Zu Berücksichtigen ist wie bei jeder GPS Messung, dass die Geschwindigkeit immer gegenüber

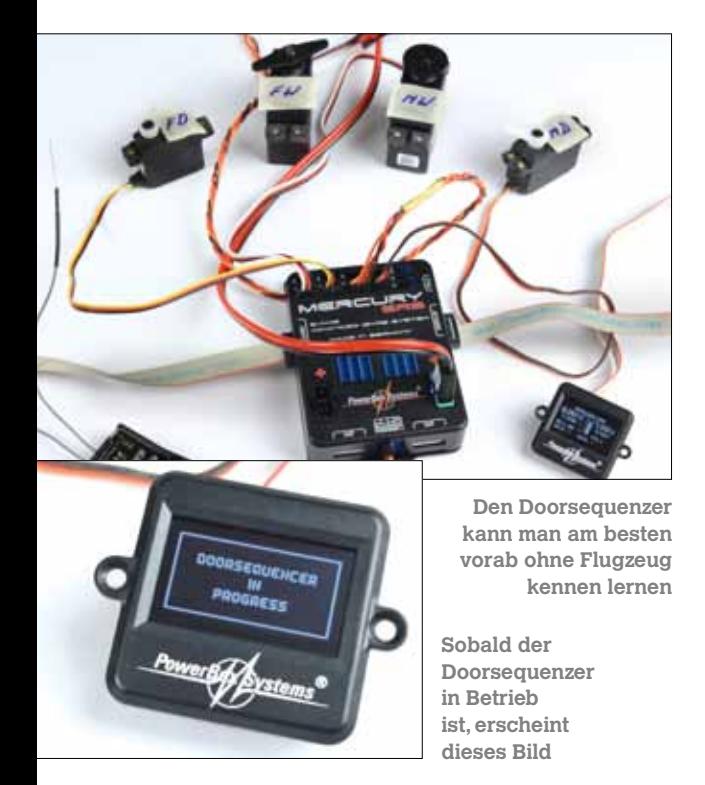

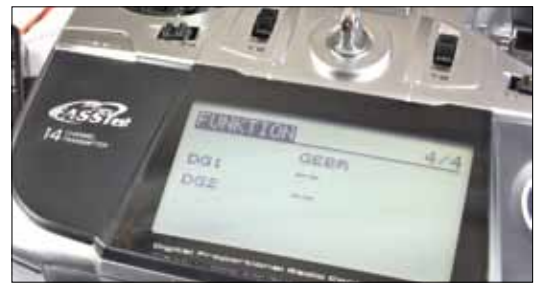

**Prüfen, ob irgendeine weitere Funktion beim Betätigen des Fahrwerksschalters mit angesprochen wird (siehe Text)**

dem Boden und nicht, wie eigentlich bei Flugzeugen üblich, gegenüber der anströmenden Luft erfolgt. Diese "Ungenauigkeit" ist für unsere Einsatzzwecke jedoch vernachlässigbar, da sich die Windgeschwindigkeiten im normalen Modellflugbetrieb in Grenzen halten.

Der angeschlossene GPS-Sensor kann aber noch mehr leisten. Mit dem entsprechenden Empfänger ist die Mercury SRS, wie in unserem Fall, in der Lage, bis zu 12 Telemetriedaten aus dem Modell zu übertragen. Dies sind, zusammen mit den zwei Grundinformationen des Empfängers, unter anderem Informationen über die Eingangsspannung sowie Kapazität der beiden Akkus, Zustandsmeldungen des oder der Empfänger, wie auch Höhe und Geschwindigkeit gemäß GPS. Damit diese Informationen auf dem Senderdisplay erscheinen, muss natürlich die neueste Software der T-14SG aufgespielt, der Telekonverter am Sender angemeldet und das Display

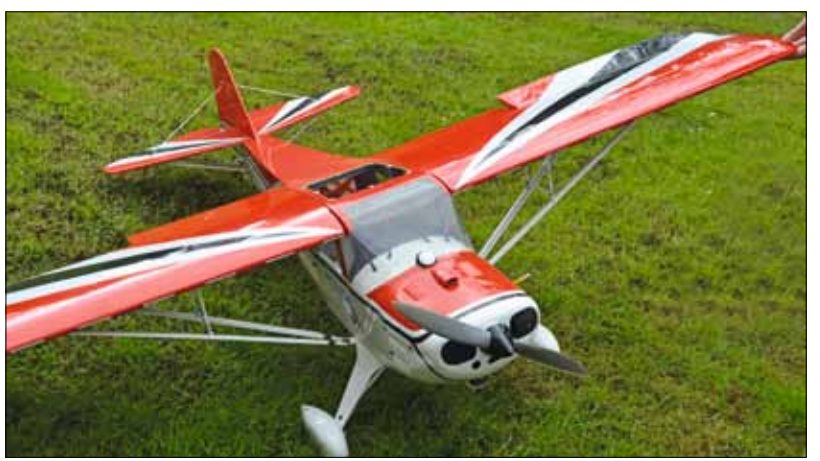

an der Mercury SRS angesteckt sein. Der PowerBox Telekonverter fungiert dabei als normaler Sensor.

Last but not least ist natürlich noch der Doorsequenzer zu nennen. Dieses nützliche Feature ist, wie das übrige Gerät auch, auf dem neuesten Stand und höchst anwenderfreundlich. Auch hier führt ein Setup Assistent in wenigen Minuten zum Erfolg – es sei denn, beim Futaba-Sender werden bei Betätigen des Fahrwerksschalters zwei oder mehr Funktionen unbemerkt mit angesprochen. Das führt bei der Mercury SRS zu einer Blockade im Assistenten, da er nicht weiß, welchen Kanal er nutzen soll. Wird, wie in unserem Fall notwendig, die Funktion DG2 abgeschaltet, funktioniert alles wie es soll. Danach geht es mit dem Festlegen des Fahrwerksmodus weiter. Hier stehen drei Varianten bereit: Türen auf – Fahrwerk fährt aus, Fahrwerk fährt ein – Türen zu. Oder die Funktion wie eben, jedoch fahren die Fahrwerkstüren des Hauptfahrwerks in ausgefahrenem wie im eingefahrenem Zustand zu. Und als dritte Variante fahren sämtliche Türen nach dem Ausfahren wie auch nach dem Einfahren zu. Selbstverständlich sind auch hier die Funktionsabläufe sowie Start- und Laufzeiten im separaten "Expert Menu" manuell einstellbar, sodass fast alle Wünsche erfüllt werden können.

Abschließend sei noch erwähnt, dass natürlich auch die Mercury SRS mit allen wichtigen Details wie Impulsverstärkung und Entstörung für alle 15 Ausgänge, Unterdrückung von eventuell auftretenden Servo-Rückströmen, Flightrecorder zur Aufzeichnung von Lost Frames und Failsafe-Phasen, 16bit-Prozessor für hochauflösende und schnelle Signalverarbeitung, doppelt geregelten Ausgangsspannungen für Empfänger und Servos, große Kühlflächen für hohe Reglerleistung, Reglerüberwachung und Reglerfehleranzeige, und Updatefähigkeit mit dem USB-Interface oder dem BlueCom-Adapter ausgestattet ist. Um softwaremäßig auf dem neuesten Stand zu bleiben, kommt das PowerBox-Terminal ins Spiel. Dazu muss lediglich der USB-Interface-Adapter mit dem Ausgang "Tele" der Mercury SRS und einem USB-Anschluss am PC verbunden werden.  $\frac{1}{1000}$ 

**Extrem wichtig ist die händische Prüfung der korrekten Wirkrichtung der Kreiselausgänge**

## **MEIN FAZIT III**

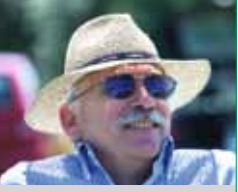

Die Mercury SRS, gerade in Verbindung mit dem GPS-Sensor und einem telemetriefähigen Empfänger, kann nicht nur auf Grund der Größe und des Gewichts punkten. So viele Funktionen ohne Schnickschnack in einem Gehäuse, verbunden mit einem hohen Sicherheitsgewinn, werden gerade Modellflieger mit hochwertigen Modellen begeistern. Die geringen Abmessungen lassen auch den Einbau in kleineren Flugzeugen zu, ohne auf Details wie Cockpitausbau verzichten zu müssen.

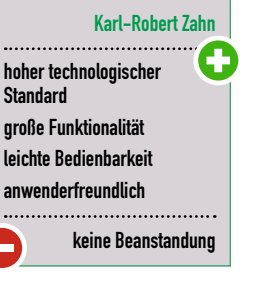

Anzeine